## *Mathematica* **Quick Start**

Double-click on the *Mathematica* icon to open *Mathematica*. A blank sheet "Untitled-1" appears usually along with one or more palettes.

*Mathematica* uses capitals for the first letter of its built-in functions, commands, options, etc. (and first letter of additional words that are part of built-in items). **No spaces** in these commands.

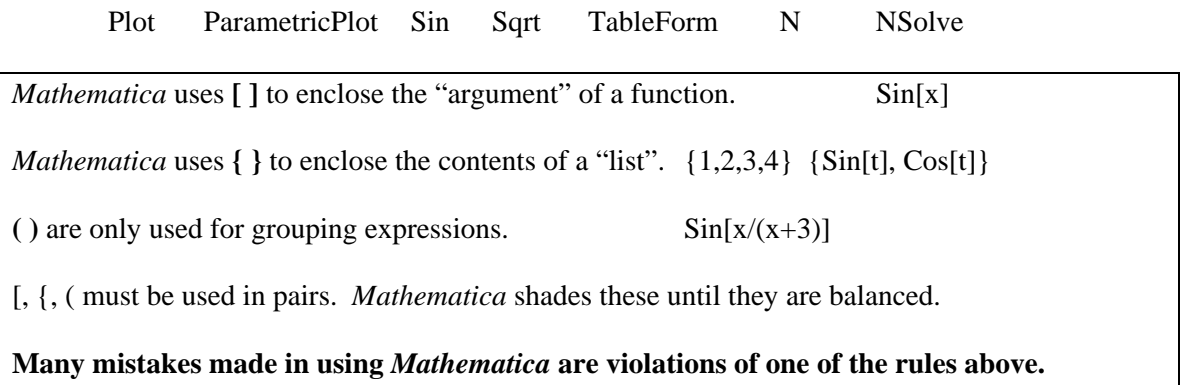

So when you get an error in *Mathematica*, check these first.

Commands are entered into the blank sheet. Type  $"2 + 3"$ 

To submit a command for processing in *Mathematica*, press the "**Enter**" key **on the far right of the keyboard**. Try it. The first time you press "Enter" after opening the program, *Mathematica* will start its processing engine called the "kernel", so it will take a little longer to get results from the first command you enter.

*Mathematica* gives exact answers unless you tell it you want a decimal approximation. Try typing "Sqrt[2]". Enter. Now type "N[Sqrt[2]]". Enter. Default is 6 digits.

N[ *expression*] finds the decimal value of *expression*. NSolve[*equation,* { *variables*}] finds the roots of an *equation*. NSolve[x + 2 = = 5] **(NOTE: Equations must have 2 equal signs!!!!!)** 

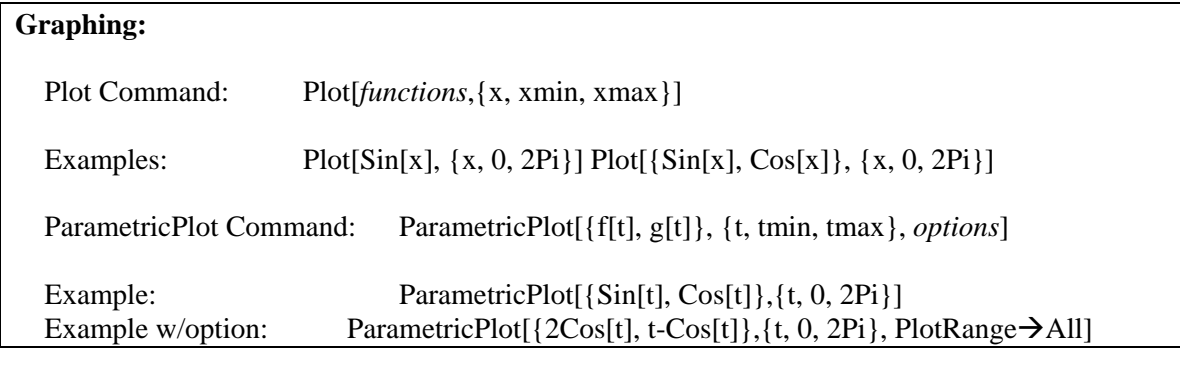

You can **define your own function** with ":=". To avoid confusing *Mathematica*, start with a lower case letter. The definition must include the "underscore" after the variable.

 $addTwo[x]\n := x+2$  Now press "Enter". Now type "addTwo[5] and press "Enter"

Natural log base *e* is **E**, imaginary unit *i* is **I**, and π is **Pi**. Or use the *Basic Input Palette*.